## ПОВТОРИТЕЛЬ БЕСПРОВОДНОГО СИГНАЛА **D-WR300 | D-WR310**

# **РУКОВОДСТВО ПОЛЬЗОВАТЕЛЯ**

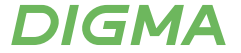

#### **Благодарим Вас за выбор продукции DIGMA!**

Перед началом использования данного устройства внимательно прочтите руководство пользователя для обеспечения правильной эксплуатации изделия и предотвращения его повреждения.

Программное обеспечение, конструктивные особенности устройства и содержание данного руководства пользователя могут быть изменены в целях усовершенствования продукта, без предварительного уведомления.

Изготовитель оставляет за собой право изменения комплектации, технических характеристик и внешнего вида товара. Изготовитель и дистрибьютеры данной продукции не несут ответственности за повреждения корпуса устройства, а также за ущерб, причиненный вследствие неправильной или несоответствующей эксплуатации пользователем.

## **МЕРЫ ПРЕДОСТОРОЖНОСТИ**

- Избегайте падения устройства и механического воздей-• ствия на него.
- Не разбирайте и не ремонтируйте устройство самостоя-• тельно. В случае его неисправности обратитесь в сервисный центр.
- Избегайте контакта устройства с источниками электромаг-• нитного излучения.
- Избегайте контакта с источниками огня во избежание взрыва или пожара.
- Не используйте химические или моющие средства для чистки изделия.
- Храните устройство в сухом, прохладном помещении с хорошей вентиляцией.

#### **ТЕХНИЧЕСКИЕ ХАРАКТЕРИСТИКИ**

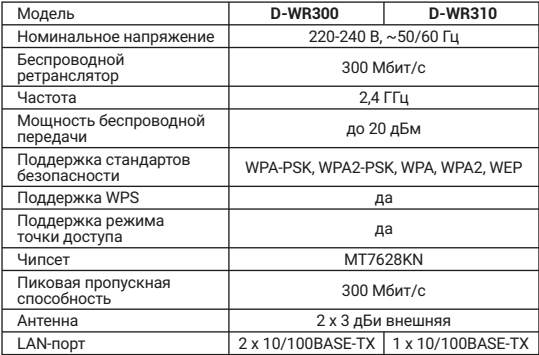

## **КОМПЛЕКТАЦИЯ**

- Повторитель беспроводного сигнала
- Руководство пользователя

#### **НАЗНАЧЕНИЕ**

Повторители D-WR300 и D-WR310 предназначены для расширения площади действующей Wi-Fi сети 2,4 ГГц домашнего роутера. Повторитель может выполнять роль точки доступа (АР) с проводным подключением к домашнему роутеру.

## **СХЕМА УСТРОЙСТВА**

- 1. Кнопка перезагрузки
- 2. Системная индикация
- 3. Internet индикация
- 4. Индикатор расширения сигнала
- 5. Индикаторы локальной сети
- 6. Индикация WPS
- 7. LAN-порт(ы)
- 8. Вилка

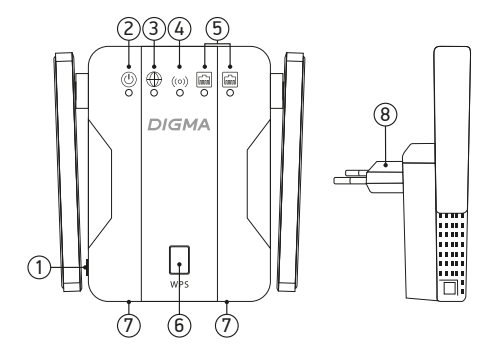

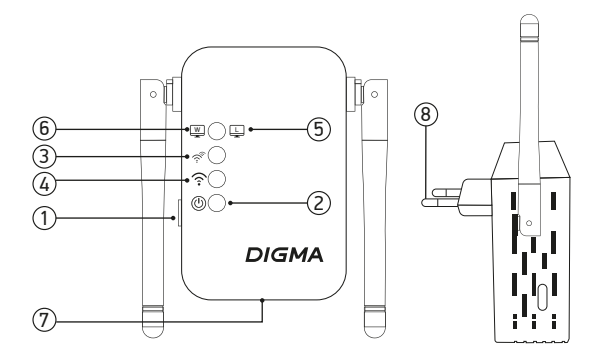

## **ИНДИКАЦИЯ**

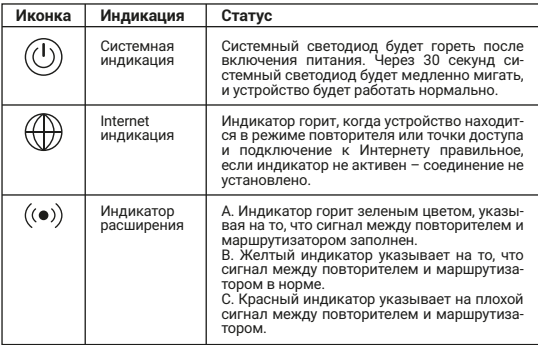

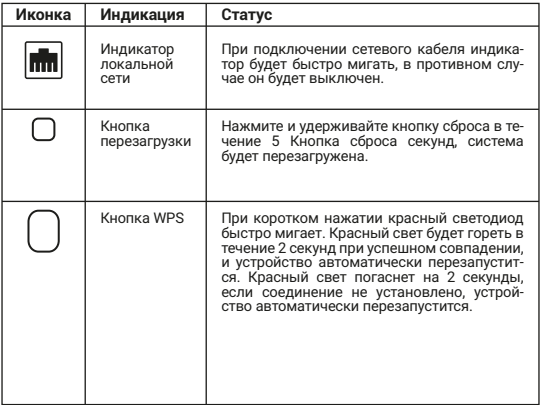

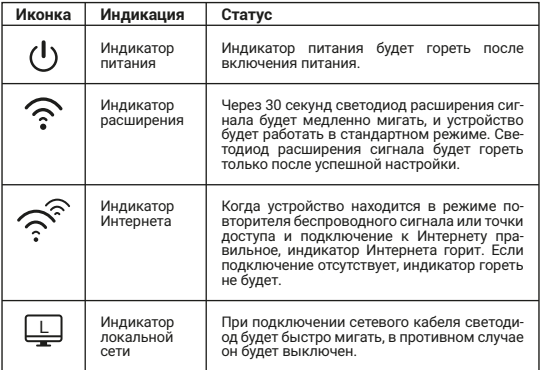

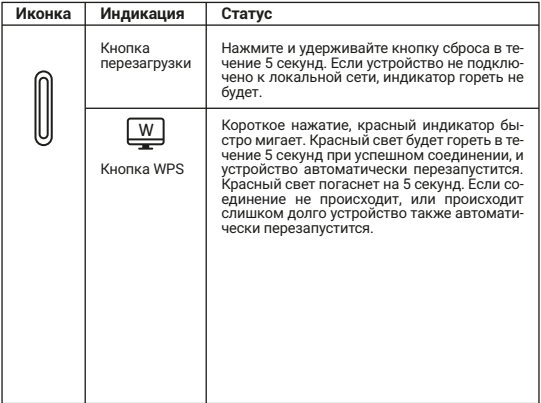

## **РЕЖИМЫ РАБОТЫ ПОВТОРИТЕЛЯ**

- Режим повторителя беспроводной сети Wi-Fi
- Режим точка доступа (АР)

## **Режим репитера беспроводной сети**

Расширьте сигнал Wi-Fi, уменьшите мертвую зону.

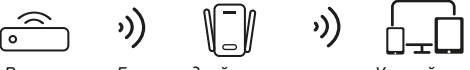

*Роутер Беспроводной повторитель Устройство*

## **Проводное подключение к беспроводной сети**

Подключите ПК или телевизор к сети Wi-Fi посредством сетевого кабеля.

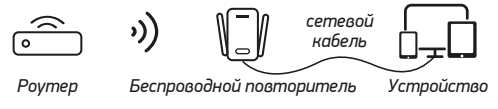

#### **Режим точки доступа**

Преобразуйте проводную сеть в беспроводную.

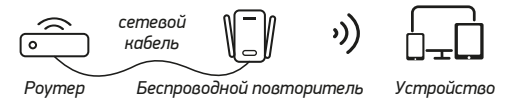

#### **ФУНКЦИЯ WPS**

Функцию WPS повторителя можно использовать только в том случае, если роутер также имеет функцию WPS, и в то же время на роутере необходимо установить пароль для сети Wi-Fi. Если пароль не установлен, функция WPS не может быть использована.

#### **Подключение к роутеру с помощью функции WPS:**

После включения повторителя беспроводного сигнала и 1. роутера нажмите кнопку «WPS» на обоих устройствах.

- 2. Когда индикация WPS (красная лампочка) повторителя быстро мигает, и одновременно мигает индикатор WPS роутера, это означает, что они переходят в состояние быстрого согласования.
- 3. Индикатор WPS повторителя (красная лампочка) перестает мигать, и через 5 секунд индикатор гаснет, повторитель автоматически перезапускается, указывая на то, что сопряжение прошло успешно. После перезагрузки повторителя проведите повторный поиск беспроводных сетей. В списке появится дополнительная беспроводная сеть (SSID), совпадающая по наименованию с вашей домашней сетью с приставкой «ext», пароль для подключения совпадает с паролем домашней Wi-Fi сети. Если индикатор повторителя продолжает мигать, сопряжение не удалось. Вам необходимо перезагрузить повторитель и выполнить повторное сопряжение, либо вы можете выполнить настройку вручную (раздел «Ручная настройка повторителя беспроводного сигнала»).

## 15

## **НАСТРОЙКА РЕЖИМА ПОВТОРИТЕЛЯ БЕСПРОВОДНОГО СИГНАЛА WI-FI**

**Шаг 1.** Подключение мобильного устройства к повторителю.

- Подключите устройство в розетку 220 В. Устройству понадо-1. бится около 30 секунд на загрузку, после начала мерцания индикатора питания просканируйте Wi-Fi сеть на вашем телефоне и подключитесь к новой сети Wi-Fi "Repeater-XXXXXX" где XXXXXX последние цифры MAC-адреса повторителя.
- После успешного подключения к Wi-Fi 2. сети повторителя вы будете автоматически перенаправлены на страницу настройки устройства. Если вы не перейдете на страницу автоматически, введите в вашем браузере адрес устройства «192.168.11.1», и вы войдете на страницу настройки.
- Далее нажмите кнопку «Login». 3.

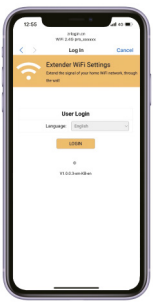

#### **Шаг 2.** Выберите режим беспроводного повторителя и нажмите кнопку далее (NEXT).

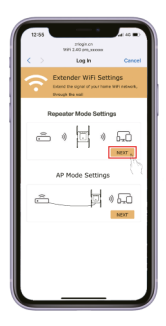

#### **Шаг 3.** В списке беспроводных Wi-Fi сетей найдите вашу домашнюю сеть Wi-Fi 2,4 ГГц и выберете ее.

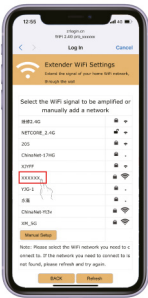

## **Шаг 4.**

1. Введите пароль для подключения к домашней сети Wi-Fi. 2. Для изменения имени Wi-Fi сети репитера установите галочку в разделе «Check to modify the wireless name», введите новое имя, используя цифры и буквы латинского ал-**Home**  $1700(0.07)$ фавита. **Canal** 

3. Нажмите далее (NEXT).

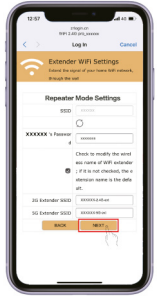

#### **Шаг 5.** Нажмите на кнопку «Готово» (Finish), чтобы завершить настройку.

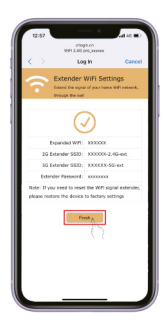

**Шаг 6.** После сохранения параметров, повторитель перезагрузится и создаст дополнительную Wi-Fi сеть.

**Шаг 7.** Подключите повторитель в розетку на границе действия домашней сети Wi-FI. После за-

грузки повторителя новая сеть увеличит площадь покрытия Wi-Fi.

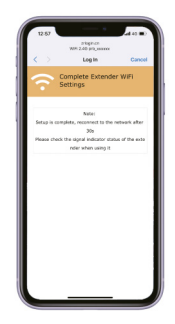

## **НАСТРОЙКА РЕЖИМА ТОЧКИ ДОСТУПА Шаг 1.** Выберите режим Точки Доступа (АР) и нажмите кнопку далее (NEXT).

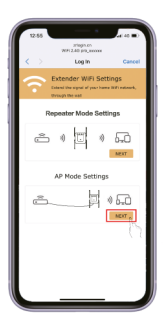

**Шаг 2.** Задайте имя и пароль беспроводной сети из более чем 8 цифр (имя и пароль беспроводной сети можно установить в соответствии с личными предпочтениями).

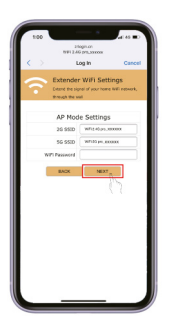

#### **Шаг 3.** Нажмите кнопку «Готово» (Finish), чтобы завершить настройку режима точки доступа.

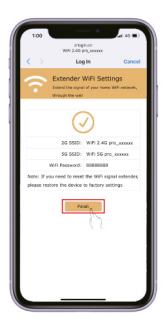

**Шаг 4.** Подключите точку доступа в розетку 220 В и подключите точку доступа к домашнему роутеру по LAN-кабелю. Данный режим работы исключает увеличение задержек передачи данных в отличии от режима повторителя.

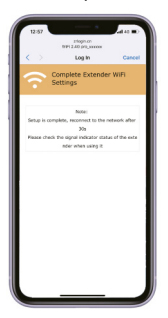

### **Сброс до заводских настроек**

Удерживая кнопку на корпусе устройства, включите повторитель в розетку. Подождите 8-10 секунд и отпустите кнопку. По истечению 1-2 минут устройство полностью перезагрузится с настройками по умолчанию.

## **ВОЗМОЖНЫЕ ПРОБЛЕМЫ И ПУТИ ИХ РЕШЕНИЯ**

- **Телефон подключается к SSID повторителя, но не перехо-• дит к интерфейсу входа.**
- 1. Откройте мобильный браузер и введите адрес «192.168.11.1». Если страница не открывается, очистите кэш вашего телефона или компьютера. Затем попробуйте подключиться повторно.
- 2. Сбросьте настройки повторителя согласно пункту «Сброс до заводских настроек».
- **Повторитель беспроводного сигнала подключен, сигнал • есть, но нет сети.**
- 1. Проверьте питание повторителя и роутера.
- Перезагрузите повторитель Wi-Fi сети (отключите устрой-2.ство от сети 220 В и повторно включите его). Если это не помогает, сбросьте устройство к настройкам по умолчанию и повторите настройку.

#### **ПРАВИЛА И УСЛОВИЯ МОНТАЖА**

Данное устройство не требует какого-либо монтажа или постоянной фиксации.

#### **УСЛОВИЯ ХРАНЕНИЯ**

Устройство требуется хранить при температуре от 5 до 40 °С при относительной влажности не более 85%, а также избегать попадания прямых солнечных лучей.

#### **УСЛОВИЯ ТРАНСПОРТИРОВКИ**

Устройство рекомендуется транспортировать в оригинальной упаковке.

#### **УСЛОВИЯ РЕАЛИЗАЦИИ**

Устройство предназначено для реализации через розничные торговые сети и не требует специальных условий.

#### **УСЛОВИЯ УТИЛИЗАЦИИ**

В целях охраны окружающей среды просим вас утилизировать упаковочные материалы, батареи и непригодные электронные продукты отдельно. Неправильная утилизация данного устройства может негативно повлиять на окружающую среду и здоровье людей. Для предотвращения подобных последствий необходимо выполнять специальные требования по утилизации устройства. Переработка устройства и упаковки поможет сохранить природные ресурсы. Для получения более подробной информации о переработке

устройства обратитесь в местные органы городского управления, службу сбора бытовых отходов, магазин, где было приобретено устройство или в авторизованный сервисный центр.

#### **УСЛОВИЯ ОГРАНИЧЕНИЯ ПОЛЬЗОВАНИЯ**

Данное устройство предназначено для работы только в жилых зонах в соответствии с назначением и мерами безопасности, описанными в данном руководстве пользователя.

**Дата производства** указана на упаковке.

**Срок службы** изделия составляет 24 месяца с даты продажи, но не более 30 месяцев с даты производства.

**Гарантийный срок:** 1 год\* *\*в соответствии с гарантийными условиями* 

# **DIGMA**

Официальный сайт компании: **www.digma.ru** Адреса сервисных центров: **www.digma.ru/support/service/** Служба технической поддержки: **www.digma.ru/support/help/** Полные условия гарантийного обслуживания: **www.digma.ru/support/warranty/**

#### **ИЗГОТОВИТЕЛЬ:**

**Ниппон Клик Системс Лимитед** Адрес: Куиджано Чэмберс, а/я 3159, Роуд Таун, Тортола, Британские Виргинские Острова Сделано в Китае

**Nippon Klick Systems Limited** Address: Quijano Chambers, P.O.Box 3159, Road Town, Tortola, British Virgin Islands Made in China

**Импортер и организация уполномоченная на принятие претензий от потребителей: ООО «Мерлион»** Россия, Московская обл., г. Красногорск, б-р Строителей, д. 4

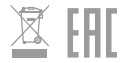